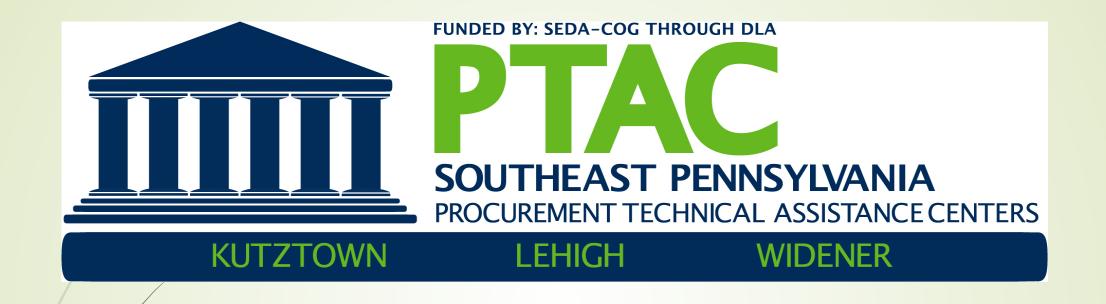

# SBIR/STTR Introduction DIBBS Common Questions

# SBIR / STTR

# SBIR / STTR - What are they?

SBIR - SMALL BUSINESS INNOVATIONS RESEARCH

Federal grants given to a small business entity to develop and commercialize new technologies

11 Federal agencies participate in the program

STTR - SMALL BUSINESS TECHNOLOGY TRANSFER

Federal grants given to a small business in cooperation with research institutes

5 Federal agencies participate in the program

# SBIR / STTR - What are the program goals?

- To stimulate technological innovation
- To use small business to meet Federal Research and Development needs
- Foster and encourage participation by the socially and economically disadvantaged small businesses and Womanowned businesses in technological innovation
- Increase private sector commercialization of innovations derived from Federal research and development funding
- Foster technology transfer through cooperative R&D between small businesses and research institutions (STTR)

# SBIR / STTR - Eligibility requirements

- Small business must be American-owned
- Organized as a for-profit entity
- Have less than 500 employees

# SBIR / STTR - Important considerations

- The emphasis of the program is on innovative approaches to important, pressing problems identified by an agency
- The purpose is not to retroactively pay a company for development that they may have already accomplished
- There must be a strong, demonstratable commercial market for the developed innovation
- The small business must be able to develop and execute a commercialization plan (version of a business plan)
- Owners of the original Intellectual Property (IP) retain the IP rights
- No company equity is given up
- Grant funds are not a loan

#### Phase I

#### Concept Development

- aka feasibility study, prototyping
  - 6 months 1 year
    - ~\$150,000

Phase II

- Prototype Development or Product Development
  - 24 months
    - ~\$1,000,000

Phase III

- Commercialization
  - No SBIR Funding

# SBIR / STTR - How to get started?

- Identify the agency and topic that is most relevant grants.gov
- Identify the timeline for proposal submission
- Identify the relevant solicitation with requirements and instructions for application
- Study and understand the solicitation requirements
- Determine if the innovation and company comply with the requirements
- Understand the organizational, personnel and resource requirements necessary to consider a proposal
- Understand the elements of a product development and commercialization plan necessary for successful proposals

# SBIR / STTR - Award Evaluation Criteria to Consider

- How well does your proposal address topic area?
- What are the skills of the Principal Investigator (PI) and team?
- What is the potential to commercialize?
- Understanding the needs of the Agency and talking to topic authors before submissions is extremely valuable.

### SBIR / STTR - Resources

Grants.gov <a href="https://www.grants.gov/">https://www.grants.gov/</a>

Site for researching and submitting proposals

Agency topics list and full description of proposal requirement

Need to establish an grants.gov account based on your CAGE code

**SBIR.gov** <a href="https://www.sbir.gov/">https://www.sbir.gov/</a>

SBA website with information on the program

PTAC <a href="https://www.aptac-us.org/">https://www.aptac-us.org/</a> Find your local PTAC for Assistance

- Walk applicant through solicitation response phases
- Assistance with the commercialization plan
- Help review written material that ensures commercial viability
- Introduction to other sources of support and assistance

# DIBBS

# DIBBS DLA's Defense Internet Bid Board

- Web-based application. Provides the capability to search for, view, and submit secure quotes on RFQ's for DLA items of supply.
- Allows users to search and view RFP's, IFB's, Awards and other procurement information.
- Two Types of Solicitations:
  - RFQ's <\$150,000 Automated Solicitation and Award system. Average <\$4K. Typically will not be touched by a human unless there is an issue.</p>
  - RFP's >\$150,000 Negotiated, filled out as a proposal and returned.

### **DIBBS – Common Questions**

- Tell me about a Super User
- Be aware of the Master Solicitation
- Setting up notifications of opportunities
- Why can't I get to drawings

## **DIBBS Super User**

- One account administrator per CAGE code, they are the DIBBS Super User.
- Individual controls access for other company users.
- Any person who fills in their name and phone for a CAGE is the person who then controls every other user in your company.
- Super User can set up 99 other company users.
- This individual receives notification of contract awards and other contract actions (mods) (will be sent to the Primary POC email address). There can be an alternate POC.
- The Super User is responsible for setting up Vendor Direct Solicitation Notification (automatic notifications for solicitations).
- Consider making primary award and solicitation notification e-mail to a distribution group if your company has numerous users.

# DIBBS Super User - cont'd

- The DIBBS help desk can't provided too much help with changing Super Users.
- Have two people who are trained as super users (while only one user will use the super user ID and password when using the system). This will allow the smooth transition if the super user leaves by the back-up user simply updating My Account with the new Super User's and email information.
- Feedback form (you can access this through the Navigation dropdown menu from any page on DIBBS) with the following information, "Our super user has left the company and we need to have our account deleted". The technical team will delete the current registration for your CAGE will be deleted. You must then re-register on DIBBS in order to create a new super user account.

#### **DLA Master Solicitation**

- There is a DLA Master Solicitation for Automated Simplified Acquisitions. Even though in the quote you will not see all of the individual FAR clauses, they are in the Master Solicitation and do apply. The provisions, clauses and packaging specs apply as written in the Master Solicitation. Make sure you understand them and know how they apply to the requirement.
  - Home tab
  - References
  - DLA Master Solicitation for Automated Simplified Acquisitions

# Vendor Directed Solicitation Notifications

#### STEPS TO CREATE VENDOR NOTIFICATIONS IN DIBBS

Logon to DIBBS as a Super User

Click on My Account at the top of the page

Choose Super User Options:

Choose Manage Vendor Profile

Click on your Cage Code

Choose Vendor Directed Solicitation Notifications

Enter FSC class, NSNs and/or Cage Code associated with the product

Important – Do not enter an NSN that falls within an Federal Supply Class (FSC) already entered in the FSC textbox – therefore, build at the FSC or the NSN level but not both. Specific NSN's will block other FSC's.

#### **Vendor Directed Solicitation Notification**

- Handled by the Super User
- After logging in go to MY ACCOUNT

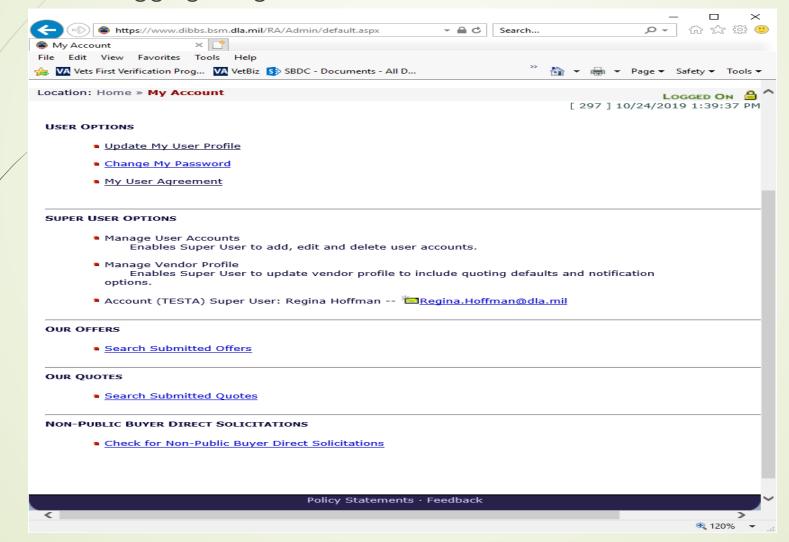

| · <u>Award Notification</u>                                                                                                    |                                                                                                    |                                                                                                    |
|----------------------------------------------------------------------------------------------------|----------------------------------------------------------------------------------------------------|----------------------------------------------------------------------------------------------------|
| · E-mail Address for Award No                                                                                                    | tification                                                                                                    |                                                                                                    |
| Primary: *                                                                                                    | *                                                                                                    |                                                                                                    |
| Alternate:                                                                                                    |                                                                                                    |                                                                                                    |
|                                                                                                    |                                                                                                    |                                                                                                    |
| ☐ Disable Unsuccessful Off                                                                                                    | eror Notification                                                                                                    |                                                                                                    |
|                                                                                                    |                                                                                                    |                                                                                                    |
| · Solicitation Notification —                                                                                                    |                                                                                                    |                                                                                                    |
| · E-mail Address for Solicitation                                                                                                    | n Notification                                                                                                    |                                                                                                    |
| Primary: *                                                                                                    |                                                                                                    |                                                                                                    |
| Alternate:                                                                                                    |                                                                                                    |                                                                                                    |
| If you would like DIBBS t<br>Invitation For Bid (IFB) base<br>modify, add or delete option                                                | o provide e-mail notification of new Reques<br>d on your vendor directed options, comple<br>s through your DIBBS Vendor Profile.   | st For Quotes (RFQ), Request For Proposals (RFP) & te the following. Once registered, you will be able to |
| If you would like DIBBS t<br>Invitation For Bid (IFB) base<br>modify, add or delete option<br>Limited to 3000 values per                  | o provide e-mail notification of new Request<br>of on your vendor directed options, comple<br>s through your DIBBS Vendor Profile. | te the following. Once registered, you will be able to                                                    |
| If you would like DIBBS t<br>Invitation For Bid (IFB) base<br>modify, add or delete option                                                | o provide e-mail notification of new Reques<br>d on your vendor directed options, comple<br>s through your DIBBS Vendor Profile.   | te the following. Once registered, you will be able to                                                    |
| If you would like DIBBS t<br>Invitation For Bid (IFB) base<br>modify, add or delete option<br>Limited to 3000 values per                  | o provide e-mail notification of new Request<br>of on your vendor directed options, comple<br>s through your DIBBS Vendor Profile. | te the following. Once registered, you will be able to                                                    |
| If you would like DIBBS t<br>Invitation For Bid (IFB) base<br>modify, add or delete option<br>Limited to 3000 values per                  | o provide e-mail notification of new Request<br>of on your vendor directed options, comple<br>s through your DIBBS Vendor Profile. | te the following. Once registered, you will be able to                                                    |
| If you would like DIBBS t<br>Invitation For Bid (IFB) base<br>modify, add or delete option<br>Limited to 3000 values per                  | o provide e-mail notification of new Request<br>of on your vendor directed options, comple<br>s through your DIBBS Vendor Profile. | te the following. Once registered, you will be able to                                                    |
| If you would like DIBBS t<br>Invitation For Bid (IFB) base<br>modify, add or delete option<br>Limited to 3000 values per                  | o provide e-mail notification of new Request<br>of on your vendor directed options, comple<br>s through your DIBBS Vendor Profile. | te the following. Once registered, you will be able to                                                    |
| If you would like DIBBS t<br>Invitation For Bid (IFB) base<br>modify, add or delete option<br>Limited to 3000 values per                  | o provide e-mail notification of new Request<br>of on your vendor directed options, comple<br>s through your DIBBS Vendor Profile. | te the following. Once registered, you will be able to                                                    |
| If you would like DIBBS t<br>Invitation For Bid (IFB) base<br>modify, add or delete option<br>Limited to 3000 values per                  | o provide e-mail notification of new Request<br>of on your vendor directed options, comple<br>s through your DIBBS Vendor Profile. | te the following. Once registered, you will be able to                                                    |
| Invitation For Bid (IFB) base<br>modify, add or delete option<br>Limited to 3000 values per                                               | o provide e-mail notification of new Request<br>of on your vendor directed options, comple<br>s through your DIBBS Vendor Profile. | te the following. Once registered, you will be able to                                                    |
| If you would like DIBBS t<br>Invitation For Bid (IFB) base<br>modify, add or delete option<br>Limited to 3000 values per                  | o provide e-mail notification of new Request<br>of on your vendor directed options, comple<br>s through your DIBBS Vendor Profile. | te the following. Once registered, you will be able to                                                    |
| If you would like DIBBS to Invitation For Bid (IFB) base modify, add or delete option.  Limited to 3000 values per  Federal Stock Classes | o provide e-mail notification of new Request<br>of on your vendor directed options, comple<br>s through your DIBBS Vendor Profile. | te the following. Once registered, you will be able to                                                    |

## Drawings and Specifications in DIBBS

Technical Data Package (TDP)

- drawings, specifications, standards, procedures
- official specifications that must be conformed to by any bidder for the item requested in the solicitation
- CFolders DLA site with most DLA solicitations
   will post their full Technical Data Packages.
   You must have a separate logon to cFolders

# Technical Data Package

#### Three Types of information

- Non-government Specifications could be design, material, test, performance ASTM, AIA, ANSI, CGA. Some are available, others you may have to pay to get.
- Government Specifications Military Standards,
   Military Standards <a href="https://assist.dla.mil/online/start/">https://assist.dla.mil/online/start/</a>
   Anyone can make the items as long as they are making to the required specifications.
- Drawings Government owned or Proprietary

# **Getting to Technical Data**

cFolders – get to that through DIBBS, must have a login/password

ASSIST - <a href="https://assist.dla.mil/online/start/">https://assist.dla.mil/online/start/</a>

Restricted Data – may need JCP

Information controlled by DOD considered military sensitive – keep the supply of these items within the US and Canada supply Chain – need a JCP – U.S. Joint Canada Certification.

More restricted access might require License Agreement form/s to be submitted.

WEBFLIS- PUB LOG FLIS – Public Version of WEBFLIS – Updated weekly

https://www.dla.mil/HQ/InformationOperations/LogisticsInformationServices/FOIAReading.aspx

# Find your local PTAC Counselor

https://www.aptac-us.org/

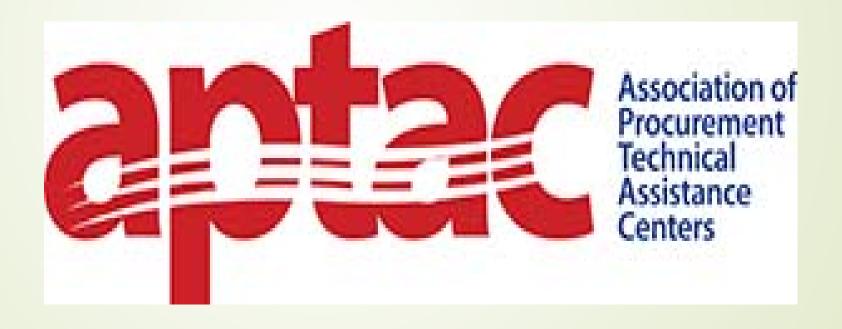